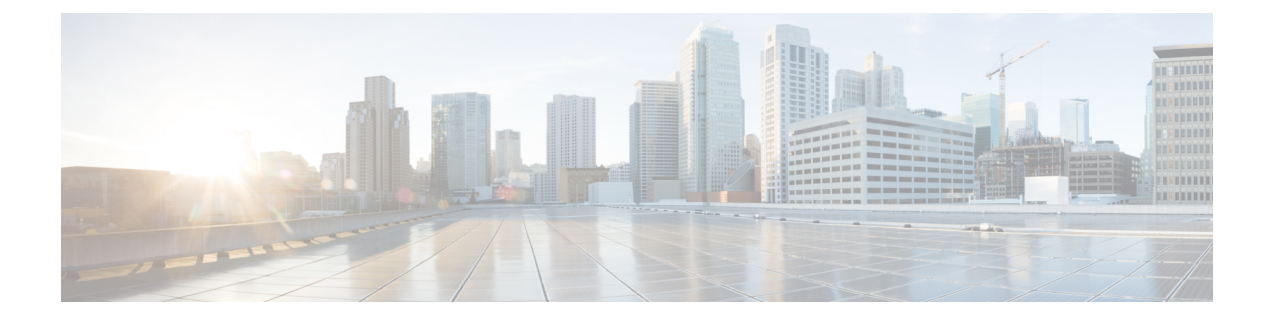

# 管理者のユーザ名とパスワードの設定

- [機能情報の確認](#page-0-0), 1 ページ
- [管理者のユーザ名とパスワードの設定について](#page-0-1), 1 ページ
- [管理者のユーザ名とパスワードの設定](#page-2-0), 3 ページ
- [例:管理者のユーザ名とパスワードの設定](#page-4-0), 5 ページ
- [管理者のユーザ名とパスワードに関する追加情報](#page-4-1), 5 ページ
- [管理者のユーザ名とパスワードの設定の機能履歴と情報](#page-5-0), 6 ページ

### <span id="page-0-0"></span>機能情報の確認

ご使用のソフトウェア リリースでは、このモジュールで説明されるすべての機能がサポートされ ているとは限りません。 最新の機能情報と注意事項については、ご使用のプラットフォームとソ フトウェア リリースに対応したリリース ノートを参照してください。

プラットフォームのサポートおよびシスコソフトウェアイメージのサポートに関する情報を検索 するには、CiscoFeature Navigator を使用します。 CiscoFeature Navigator には、[http://www.cisco.com/](http://www.cisco.com/go/cfn) [go/cfn](http://www.cisco.com/go/cfn) からアクセスします。 Cisco.com のアカウントは必要ありません。

## <span id="page-0-1"></span>管理者のユーザ名とパスワードの設定について

管理者のユーザ名とパスワードを設定しておくと、権限のないユーザによるスイッチの設定変更 や設定情報の表示を防ぐことができます。この項では、初期設定とパスワード リカバリの手順を 説明します。

スイッチに関連付けられた一つ以上のアクセス ポイントを管理および設定する管理者のユーザ名 とパスワードを設定することもできます。

#### 強力なパスワード

管理者ユーザがアクセス ポイントを管理するため、ASCII キーによる暗号化パスワードなどの強 力な管理者パスワードを設定できます。

強力なパスワードを作成する場合は、次のガイドラインに従ってください。

• 次のカテゴリ(小文字、大文字、数字、特殊文字)のうち、少なくとも 3 つが必要です。

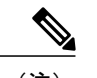

- GUI のログインでは、ユーザ名とパスワードでの特殊文字の使用はサポート されません。 (注)
- 新しいパスワードは、関連付けられているユーザ名と同じにしたり、ユーザ名を反転させた りすることはできません。
- パスワードの文字を 4 回以上連続して繰り返すことはできません。
- パスワードに **cisco**、**ocsic**、**admin**、**nimda** を使用することはできません。また、これらの文 字のいくつかを大文字にしたり、i を「1」、「|」、または「!」に、「o」を「0」に、また は「s」を「\$」に置き換たりすることもできません。
- ユーザ名およびパスワードで許容される最大文字数は 32 文字です。

#### 暗号化パスワード

パスワードには 3 種類のキーを設定できます。

- ランダムに生成されたキー:このキーはランダムに生成され、最も安全なオプションです。 1 台のシステムから別のシステムへコンフィギュレーション ファイルをエクスポートするに は、キーもエクスポートする必要があります。
- •静的キー:最も単純なオプションは固定(静的)暗号キーを使用することです。固定キーを 使用すれば、キー管理は必要ありませんが、キーが何らかの方法で検出されると、データは そのキーの知識を持つ任意のユーザによって復号化できます。これは、セキュアなオプショ ンではなく、CLI では難読化と呼ばれます。
- ユーザによって定義されたキー:ユーザ自身がキーを定義できます。1 台のシステムから別 のシステムへコンフィギュレーションファイルをエクスポートするには、双方のシステムで 同じキー設定する必要があります。

# <span id="page-2-0"></span>管理者のユーザ名とパスワードの設定

#### 手順の概要

- **1. configure terminal**
- **2. wireless security strong-password**
- **3. username** *admin-username***password {0** *unencrypted\_password* **| 7** *hidden\_password***|** *unencrypted\_text***}**
- **4. username** *admin-username***secret {0** *unencrypted\_secret\_text* **| 4** *SHA256 encrypted\_secret\_text***| 5** *MD5 encrypted\_secret\_text***| LINE}**
- **5. ap mgmtuser username** *username***password{0** *unencrypted password* **| 8** *AES encrypted password***}secret{0** *unencrypted password* **| 8** *AES encrypted password***}**
- **6. ap dot1x username** *username***password{0** *unencrypted password* **| 8** *AES encrypted password***}**
- **7. end**
- **8. ap nameapnamemgmtuser username** *username***password** *password***secret** *secret \_text*
- **9. apnameapnamedot1x-user** *username***password** *password*

#### 手順の詳細

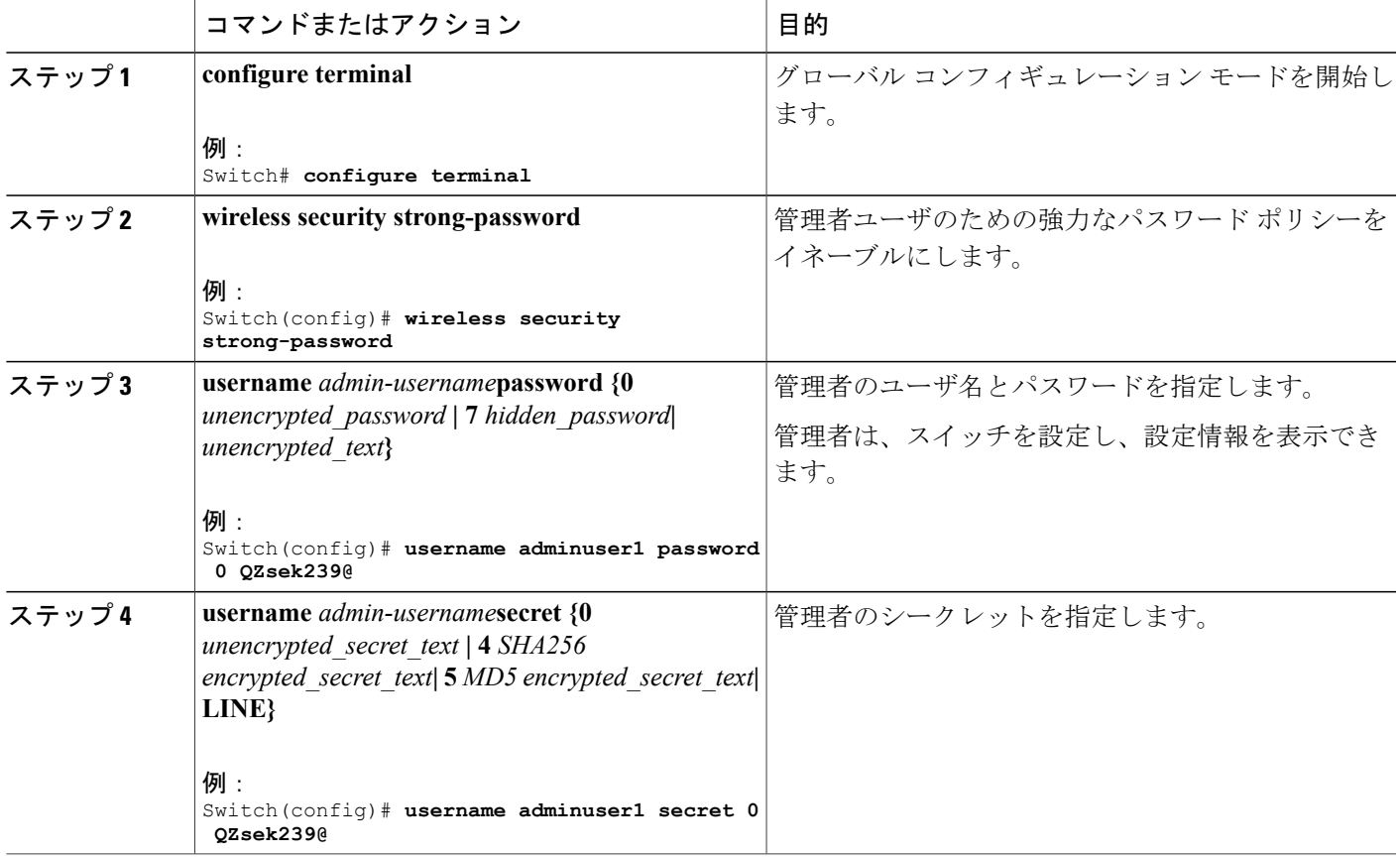

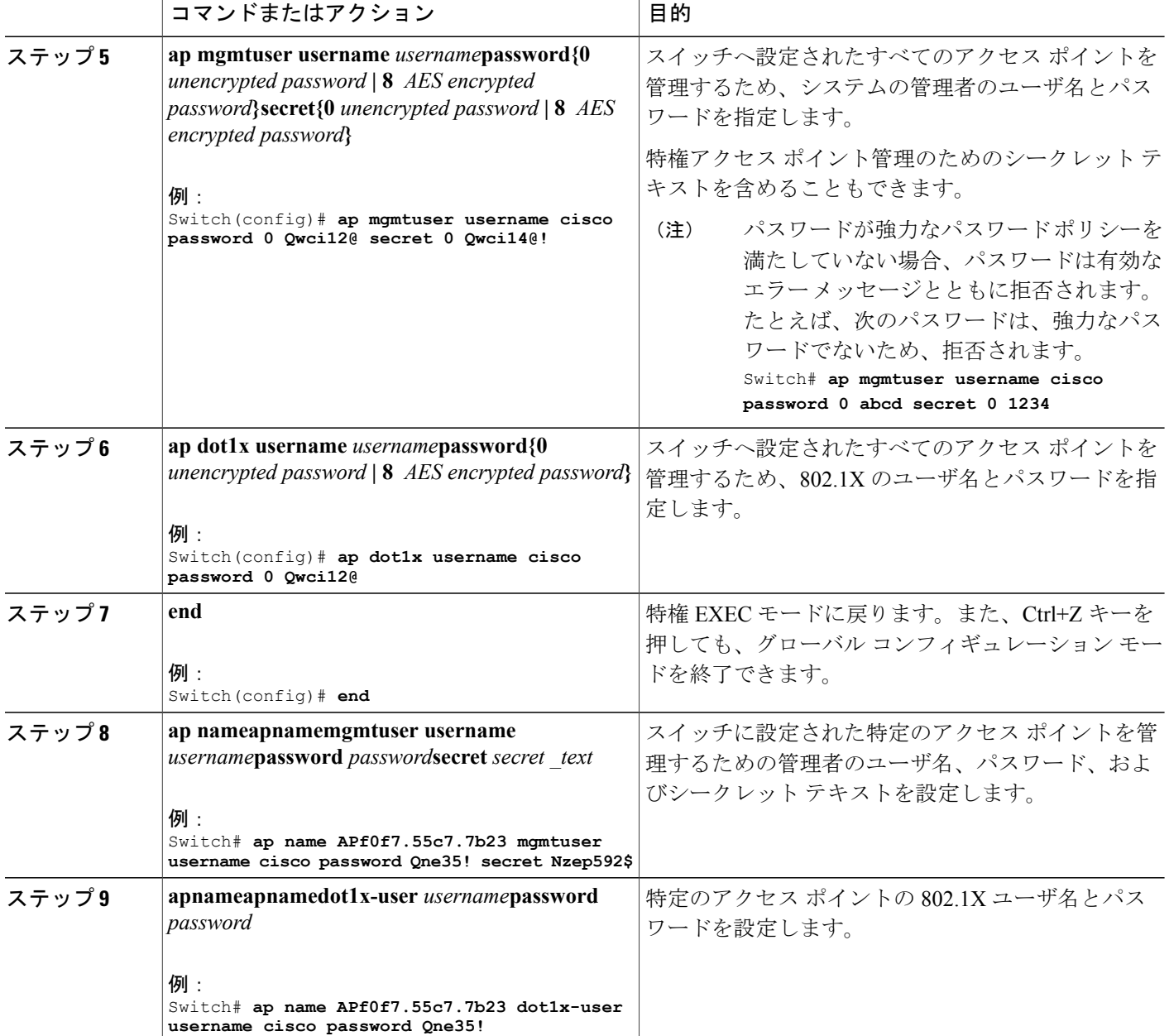

## <span id="page-4-0"></span>例:管理者のユーザ名とパスワードの設定

次に、コンフィギュレーション モードで、管理者のユーザ名と、厳格なパスワード ポリシーに 則ったパスワードを設定する例を示します。

Switch# **configure terminal** Switch(config)# **wireless security strong-password** Switch(config)# **username adminuser1 password 0 QZsek239@** Switch(config)# **ap mgmtuser username cisco password 0 Qwci12@ secret 0 Qwci14@!** Switch(config)# **ap dot1x username cisco password 0 Qwci12@** Switch# **end**

次に、グローバル EXEC モードで、管理者のユーザ名およびパスワードをアクセス ポイントに設 定する例を示します。

Switch# **wireless security strong-password** Switch# **ap name APf0f7.55c7.7b23 mgmtuser username cisco password Qwci12@ secret Qwci14@** Switch# **ap name APf0f7.55c7.7b23 dot1x-user username cisco password Qwci12@** Switch# **end**

## <span id="page-4-1"></span>管理者のユーザ名とパスワードに関する追加情報

#### 関連資料

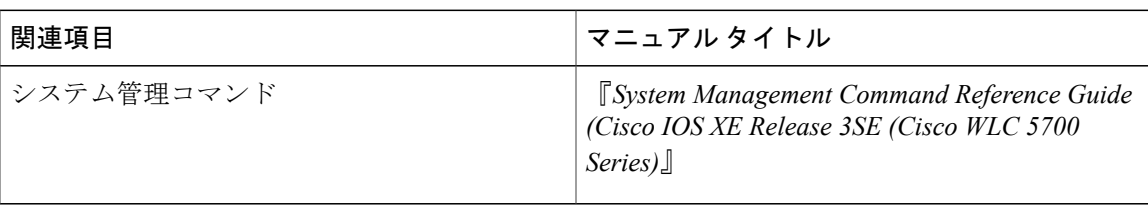

#### 標準および **RFC**

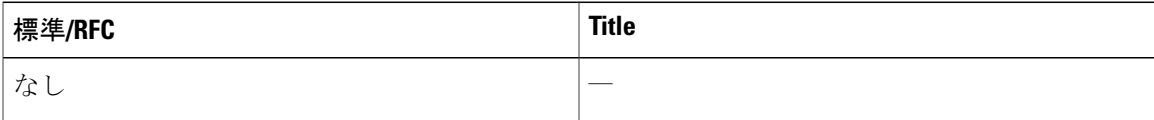

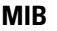

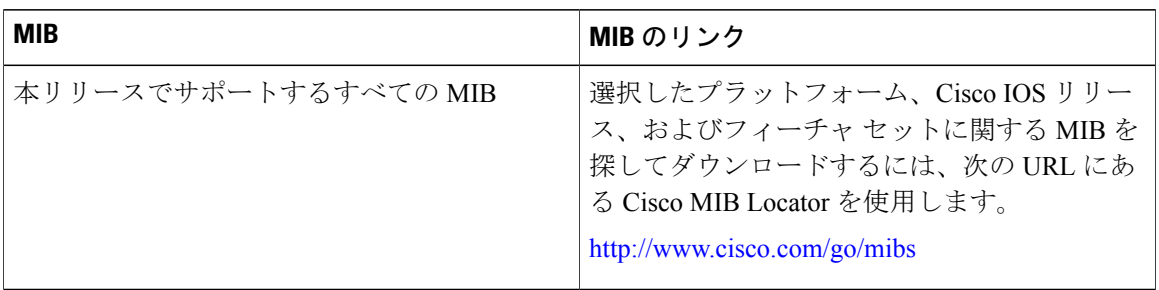

#### シスコのテクニカル サポート

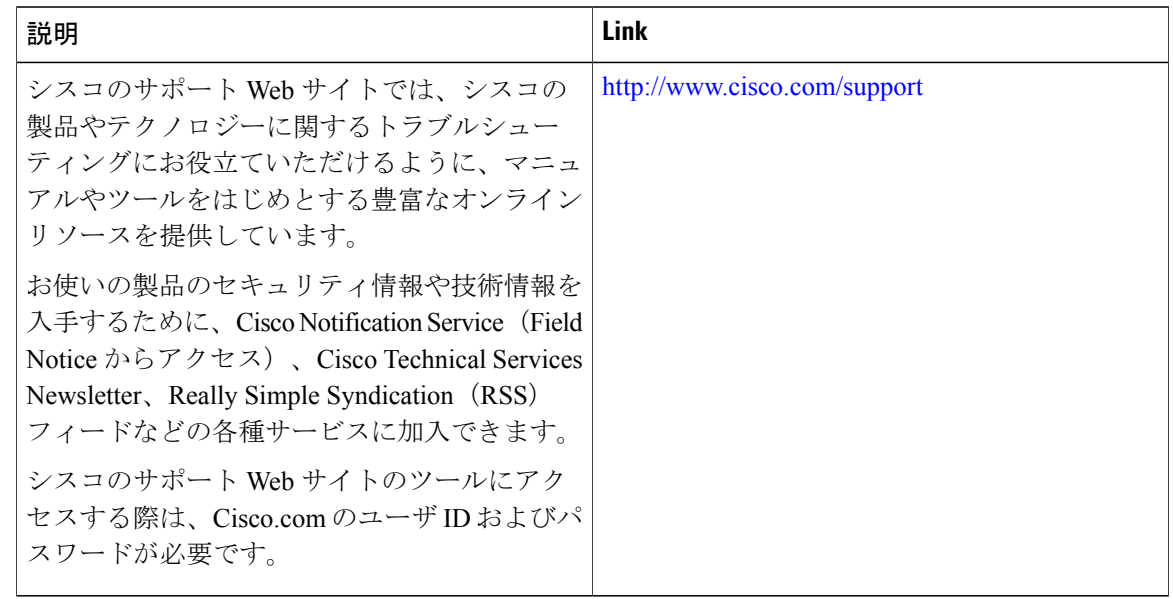

# <span id="page-5-0"></span>管理者のユーザ名とパスワードの設定の機能履歴と情報

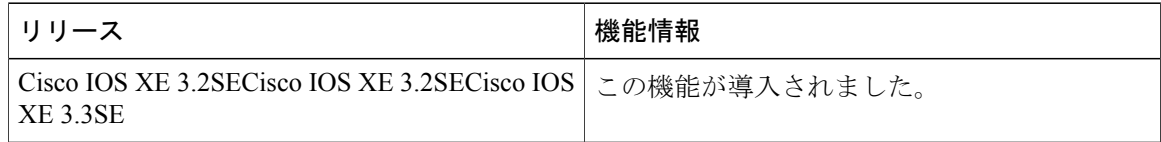